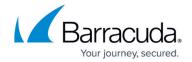

## Automatic installation of applications using Barracuda RMM

https://campus.barracuda.com/doc/98217324/

This process will add all devices, either at a site or all devices within the Service Center, depending on the type of group used, that does not have the required software to the group and run an automated task against the devices at the set time. Once the device has the software installed it will no longer meet the automatic application of the group and be removed, so the script does not run again on those devices needlessly.

## Note:

If multiple applications need to be installed on devices, creating multiple groups and automation policies is recommended to run these scripts in the event devices already have some of the software and/or an installation fails so it can be reattempted at the next execution time.

1. Create a site or service group with rules like the screenshot below to determine if the software does not exist.

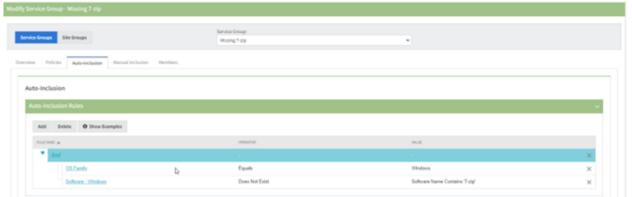

2. Create an Automation policy adding the script and set it to run once daily when the system is online.

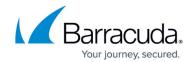

| Automation Policy Settings    |                      |
|-------------------------------|----------------------|
| Modify                        |                      |
| Script Details                |                      |
| Script Name                   | Install MSI from Web |
| Version                       | 1.1.20211022         |
| Author                        | Barracuda MSP        |
| Schedule                      |                      |
| Execution Schedule Overridden |                      |
| Start Time                    | 10:00 AM             |
| Last Run Time                 |                      |
| Recurrence Pattern            | Daily                |
| Frequency                     | Once a day           |
| Timeouts                      |                      |
| Execution Timeouts            | 00:59:00             |
| Device Unreachable            |                      |

3. Be sure to set any Parameters that might be necessary.

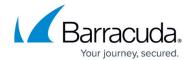

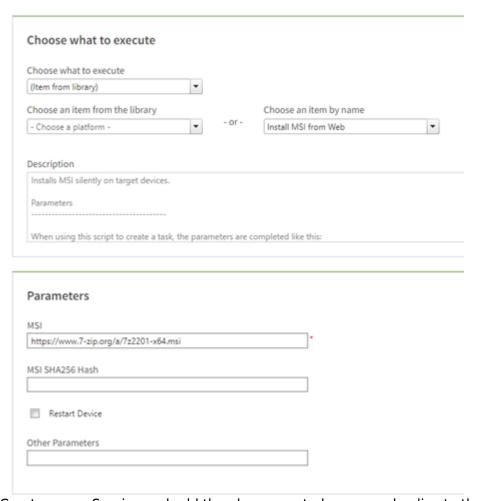

4. Create a new Service and add the above-created group and policy to the Service.

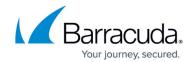

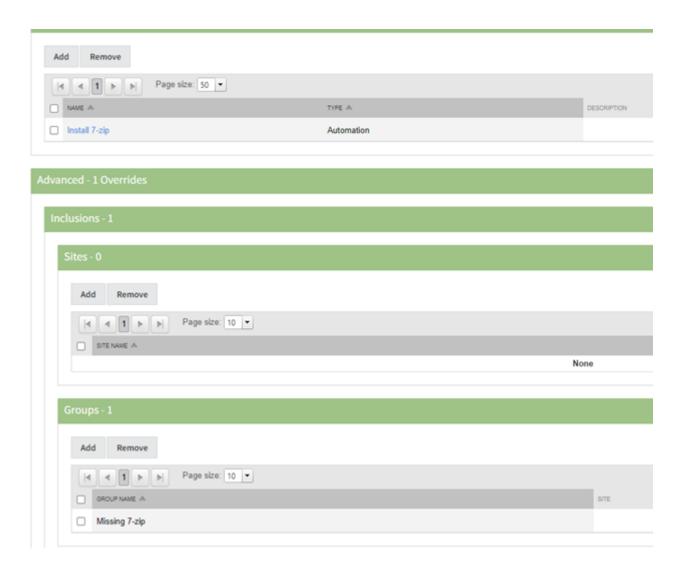

## Barracuda RMM

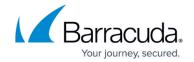

## **Figures**

- 1. Picture1.png
- 2. Picture4.png
- 3. Picture3.png
- 4. Picture5.png

© Barracuda Networks Inc., 2024 The information contained within this document is confidential and proprietary to Barracuda Networks Inc. No portion of this document may be copied, distributed, publicized or used for other than internal documentary purposes without the written consent of an official representative of Barracuda Networks Inc. All specifications are subject to change without notice. Barracuda Networks Inc. assumes no responsibility for any inaccuracies in this document. Barracuda Networks Inc. reserves the right to change, modify, transfer, or otherwise revise this publication without notice.